Guide d'aide à l'installation des logiciels utiles

#### **Données textuelles**

#### **Atelier 1 : Analyse visuelle de corpus textuel avec CorText**

*Logiciel(s) à installer avant l'ANF :* pas de logiciel à installer. Cependant, il est préférable mais pas obligatoire de se créer un compte utilisateur sur le site de Cortext : <https://www.cortext.net/projects/cortext-manager/>

## **Atelier 2 : Statistique textuelle avec R**

*Logiciel(s) à installer avant l'ANF :* Plusieurs paquets du logiciel R seront utilsés, afin de permettre l'usage d'une interface « clé en main » comme IraMuTeQ ou R.TeMis dans R Studio, ainsi que l'utilisation de nouvelles fonctionnalités de R.TeMiS.

#### *Mode d'emploi de l'installation de R R.TeMis :*

*cf.<https://rtemis.hypotheses.org/installation>*

*cf. pas à Pas Utilisation de RcmdrPlugin.temis sur [https://rtemis.hypotheses.org/r-temis-pas-a](https://rtemis.hypotheses.org/r-temis-pas-a-pas)[pas](https://rtemis.hypotheses.org/r-temis-pas-a-pas)*

## *1. Installation de R Studio*

*Télécharger à partir de <https://www.rstudio.com/products/rstudio/download/>et lancer l'installation*

## *2. Installation de R version 3.5*

*Télécharger à partir de<https://cran.r-project.org/> et lancer l'installation*

#### *3. Installation de R.temis*

*En attente ... : la dernière version est en attente de validation par le Cran...*

#### *Mode d'emploi installation IraMuteQ :*

*Iramuteq est très simple à utiliser ; sa difficulté réside parfois dans l'installation de la « bonne » version de R et les packages compilés pour le bon fonctionnement des menus. Il faut installer au moins 2 versions de R : une version « ancienne » et une version récente comme la 3.5 (utilisée avec R.temis)*

*cf. <http://iramuteq.org/telechargement>*

*cf. Mode d'emploi interface R IraMuteQ :* voir Prise en main baril/garnier sur la page Iramuteq <http://iramuteq.org/documentation>

# *1. Installation de R 3.1.2*

*La dernière version d'Iramuteq (0.7 alpha 2) a été testée avec R 3.1.2 sous windows Seven et Mac OS X Yosemite et avec la version du dépôt (3.1.1) sous ubuntu 14.10 à Il est donc préférable donc avoir au moins cette version de R d'installée.*

*Pour la trouver, aller sur https[: //cran.r-project.org/bin/windows/base/old/3.1.2/](https://cran.r-project.org/bin/windows/base/old/3.1.2/)[.](https://cran.r-project.org/bin/windows/base/old/3.1.2/)*

*On peut installer plusieurs versions de R sur la même machine sans problème*

# *2. Installation de la nouvelle version du script Rgraph.R*

*Etape 1 : Pour Mac OS X et Windows : téléchagez la nouvelle version du script : [Rgraph.R](http://iramuteq.org/Members/pierre.ratinaud/installation-de-la-nouvelle-version-du-script-rgraph.r) Etape 2 :*

*Sous Windows : Copier la nouvelle version du script Rgraph.R dans le dossier Rscripts du répertoire d'installation d'iramuteq. Ce dossier a généralement un chemin du type : C:\Programmes\iramuteq\Rscripts*

*Sous Mac OS X :Ouvrir le finder, allez dans le dossier qui contient iramuteq (souvent "Applications"), clique droit sur iramuteq -> Afficher le contenu. Naviguez jusqu'au dossier Rscripts. Copiez la nouvelle version du script Rgraph.R dans ce dossier.*

*Sous linux :Copier le fichier Rgraph.R dans le dossier Rscripts de l'installation d'iramuteq. Sous Ubuntu/Debian, dans un terminal :*

*> sudo cp /Chemin/du/fichier/Rgraph.R /usr/share/iramuteq/Rscripts/*

## *3. Installer Iramuteq*

*Télécharger Iramuteq à partir de <https://sourceforge.net/projects/iramuteq/>et lancer l'installation*

## *4. Lancer Iramuteq*

*Au premier lancement d'iramuteq, celui-ci devrait installer les librairies/packages de R supplémentaires dont il a besoin (ca, rgl, ape, proxy, gee, igraph, wordcloud, irlba, textometry) et leurs dépendances. Sous GNU/Linux, la compilation de ces librairies peu prendre quelques minutes.*

*Afin de vérifier si l'installation la première fois que vous l'utilisez allez dans Edition -> Préférences (Iramuteq -> préférences sous Mas Os X)*

Ra IRaMuTeQ 0.7 alpha 2

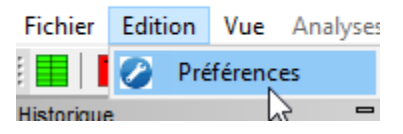

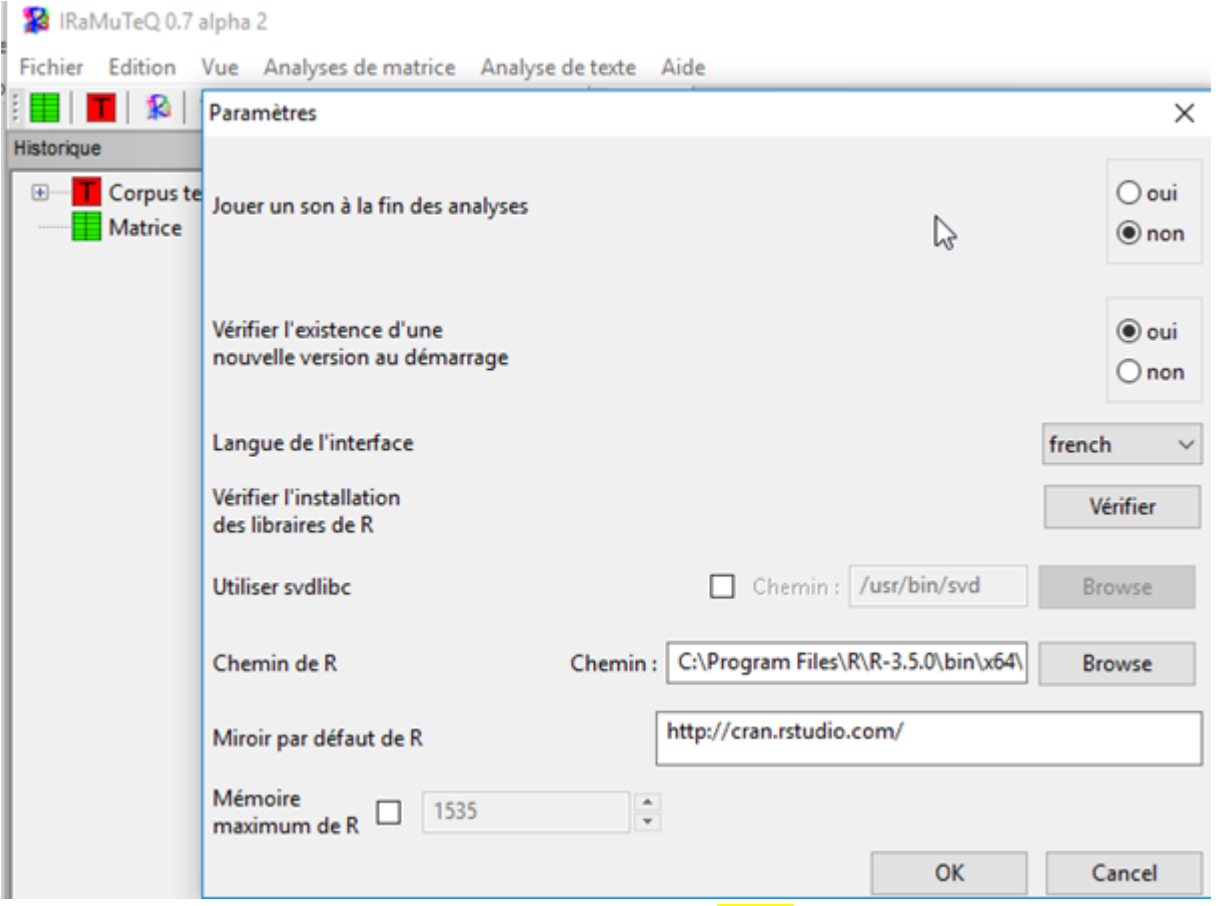

*Vérifier le chemin : C:\Program Files\R\R-3.5.0\bin\x64\R.exe et pas Rgui.exe !*

## *Et cliquer sur le bouton « Vérifier »*

## *Remarques complémentaires*

*Si R déjà installé ou Iramuteq a déjà été installé sur une version plus ancienne de R, il peut y avoir des « incompatibilités » de toutes sortes. Voici une liste (non exhaustive » de points à vérifier*

## *· Compatibilité avec le package APE 5.1*

*Une mise à jour du package APE de R a nécessité quelques modifications d'un des scripts d'iramuteq. Il sera donc nécessaire de télécharger et d'installer cette nouvelle version du package.*

## *· Installation d'une nouvelle version du fichier Rgraph.R*

*Etape 1 : Pour Mac OS X et Windows : téléchager la nouvelle version du script : [Rgraph.R](http://iramuteq.org/Members/pierre.ratinaud/installation-de-la-nouvelle-version-du-script-rgraph.r) Etape 2*

*Sous Windows : CopieR la nouvelle version du script Rgraph.R dans le dossier Rscripts du répertoire d'installation d'iramuteq. Ce dossier a généralement un chemin du type :C:\Programmes\iramuteq\Rscripts*

*Sous Mac OS X :Ouvrir le finder, allez dans le dossier qui contient iramuteq (souvent "Applications"), clique droit sur iramuteq -> Afficher le contenu. Naviguez jusqu'au dossier Rscripts. Copier la nouvelle version du script Rgraph.R dans ce dossier.*

*Sous linux :Copiez le fichier Rgraph.R dans le dossier Rscripts de l'installation d'iramuteq. Sous Ubuntu/Debian, dans un terminal :*

*> sudo cp /Chemin/du/fichier/Rgraph.R /usr/share/iramuteq/Rscripts/ · Non fonctionnement des menus classification et spécificités Rechercher l'emplacement du répertoire win-library*

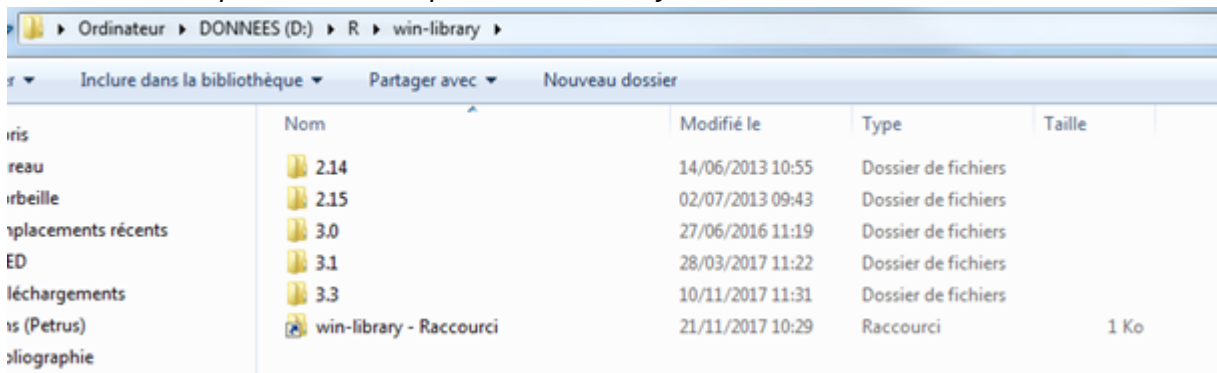

*Et enlever les autres répertoires R Installés pour quIramuteq pointe sur les packages adaptés Pour « voir » les fichiers IraMuTeQ (sur ex sur old PC BG) C:\Program Files (x86)\iramuteq et on trouve des scripts R, dictionnaires, etc ..*